# **1. Overview**

Auto Cancel Order for Magento 2 extension is to cancel all pending orders automatically after an amount of time set by the admin. Moreover, the admin can also configure different cancelation time for specific payment methods as wanted.

## **2. How Does It Work?**

## **2.1 General configurations**

```
Go to Stores ⇒ Configuration ⇒ BSSCommerce ⇒ Auto Cancel Order.
```
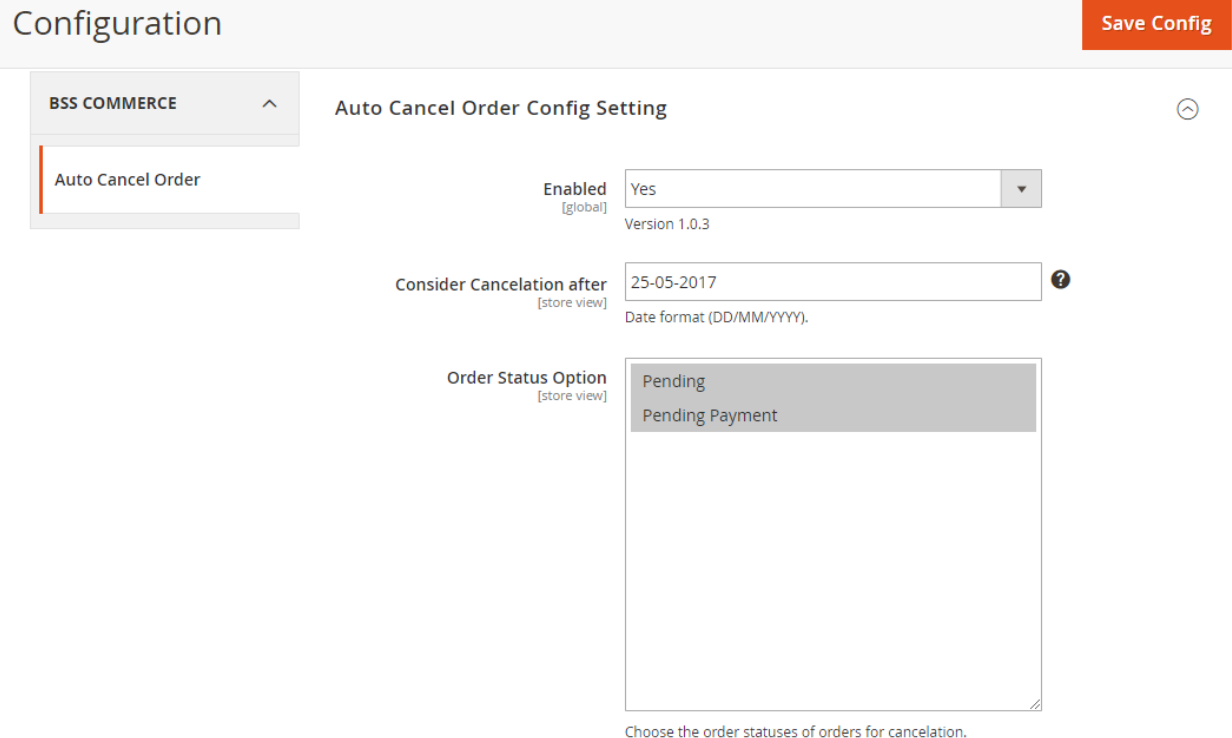

In **Enable**, choose *Yes* to enable or *No* to disable the extension.

In **Consider Cancelation after**, pick the day to start the Auto-cancel-order function.

In **Order Status Option**, choose the order status (Pending, Pending Payment) to apply the automatic cancelation.

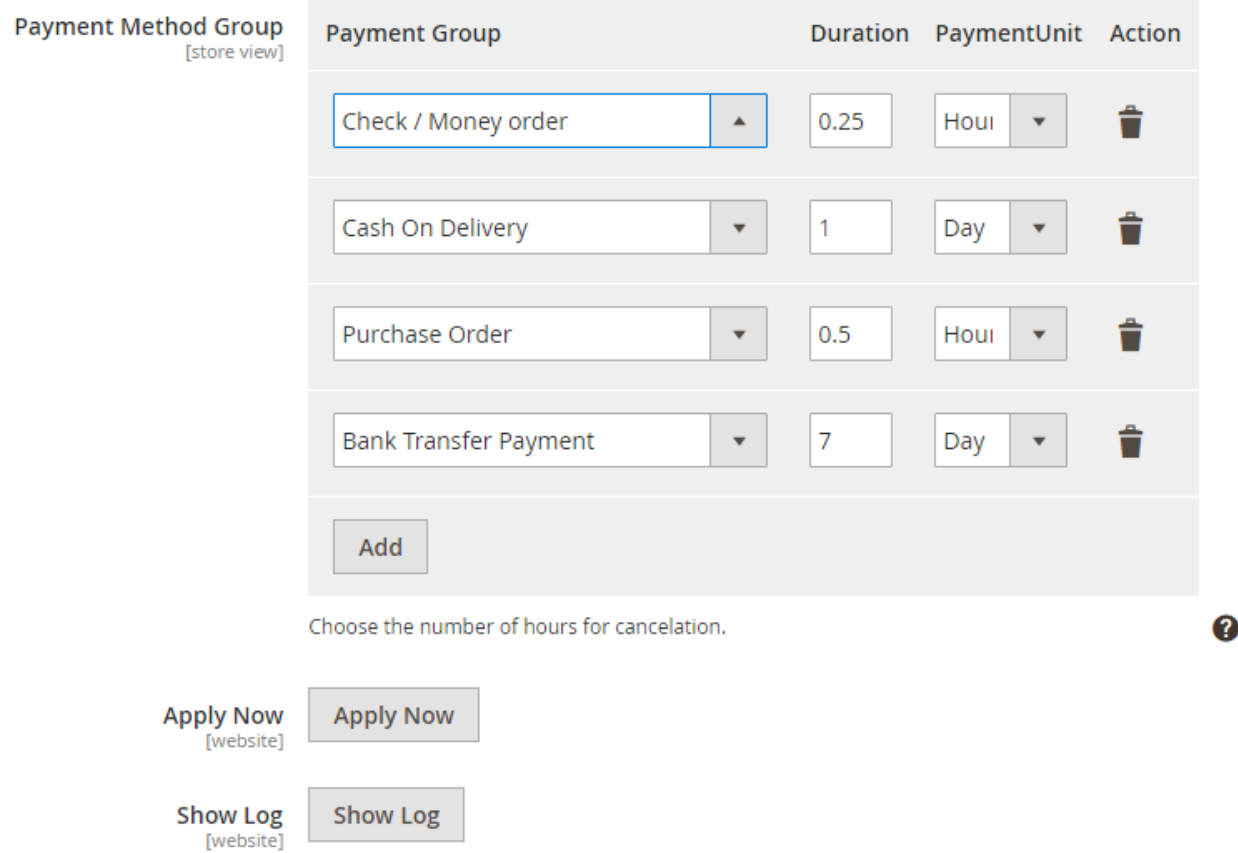

In **Payment Method Group**, specify cancelation time for each payment method.

- **Payment Group:** Choose the payment method. You can select All payment methods and apply the only one cancellation time.
- **Duration:** Enter the period of cancelation.
- **Unit:** Choose hour or day.
- **Action:** Delete the payment method rule.

\*Note: Click the **Add** button to add more payment method rules as wished.

In **Apply Now**, click the button to apply the auto-cancel-order function without waiting for the cron job.

Please note that the rules above work based on the cron schedule of your site. Hence, if you want the automatic order cancelation to be in effect immediately, then use **Apply Now** button.

In **Show Log**, click the button to see the history of all canceled orders.

### **Canceled Orders History**

Search

Actions

 $\overline{\mathbf{r}}$ Any  $\vert \star \vert$ 

 $\Box$ 

 $\Box$ 

 $\Box$  $\Box$ 15

 $16$ 

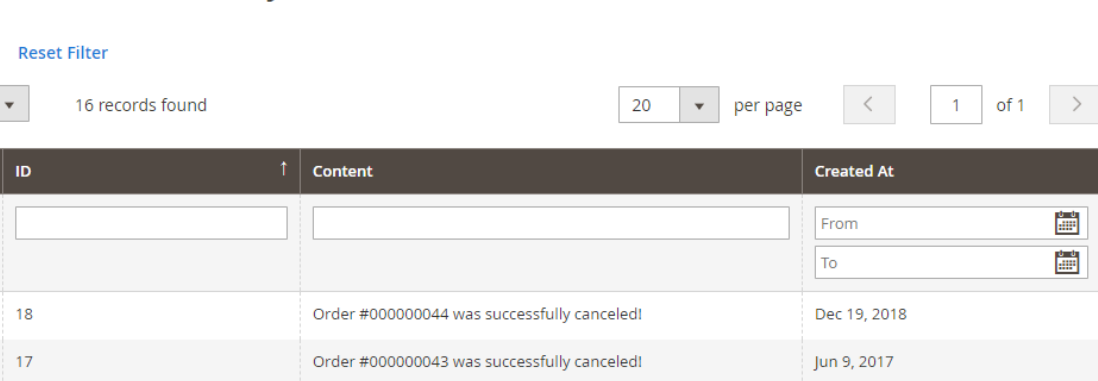

 $\triangle$ 

Jun 9, 2017

May 26, 2017

auto-cancel-order  $\blacktriangledown$ 

\*Note: You can also access this grid by following **Reports** ⇒ **BSS Auto Cancel Order** ⇒ **Cancel Log.**

Order #000000042 was successfully canceled!

Order #000000040 was successfully canceled!

### **2.2 Canceled orders in Orders grid**

Please go to **Sales** ⇒ **Orders.**

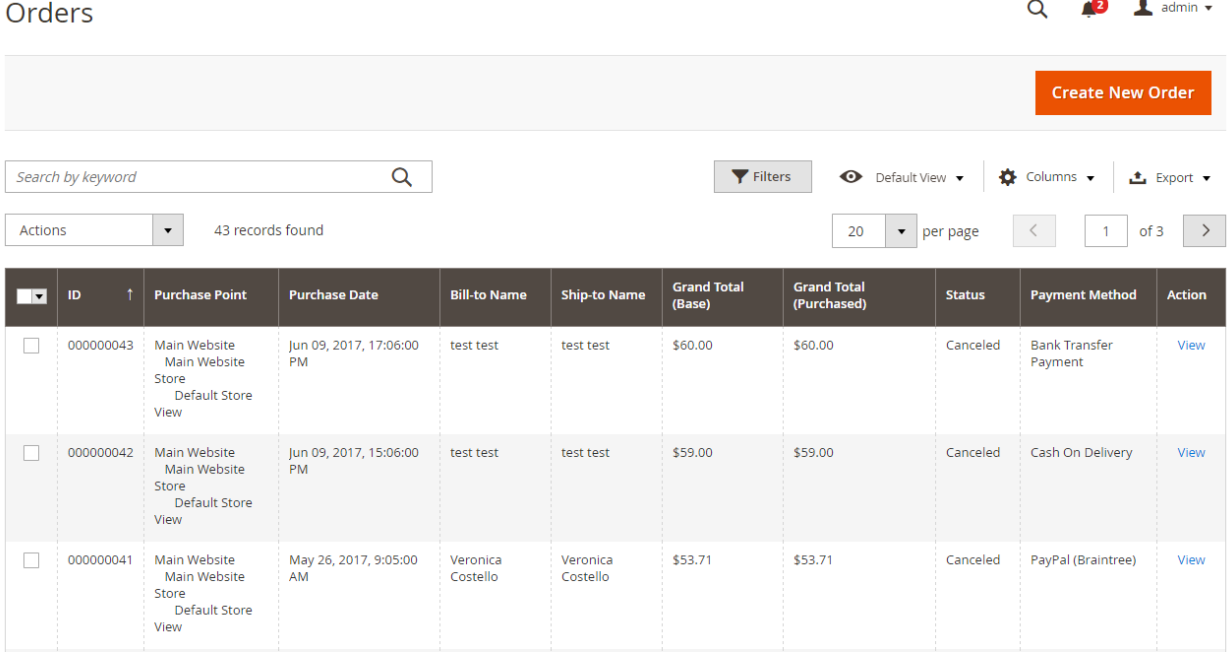

In the **Order Grid,** the admin can keep track of order and order status. Order in pending/pending payment status will be automatically changed to "*Canceled*" after a specified period set in Payment Method Group (refer to 2.1 section.)

\*Note: Products under canceled orders will return to stock.